## Digitale Gesundheitswelt

### **Freischaltung Benutzerkonto**

# energie-BKK

Unsere Energie für Ihre Gesundheit

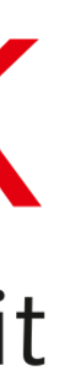

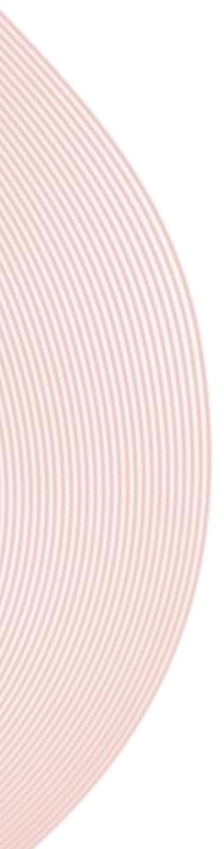

Melden Sie sich mit den Benutzerdaten, die Sie sich in Ihrer "Meine energie-BKK ePA" App eingerichtet haben, an

**Hinweis:** Die beschriebene "aktivierte App" ist in Ihrem Fall die ePA-App

Aktivieren Sie Ihre **Online-Service-App** und bestätigen Sie mit **[Ja]** 

### energie-BKK

## App aktivieren

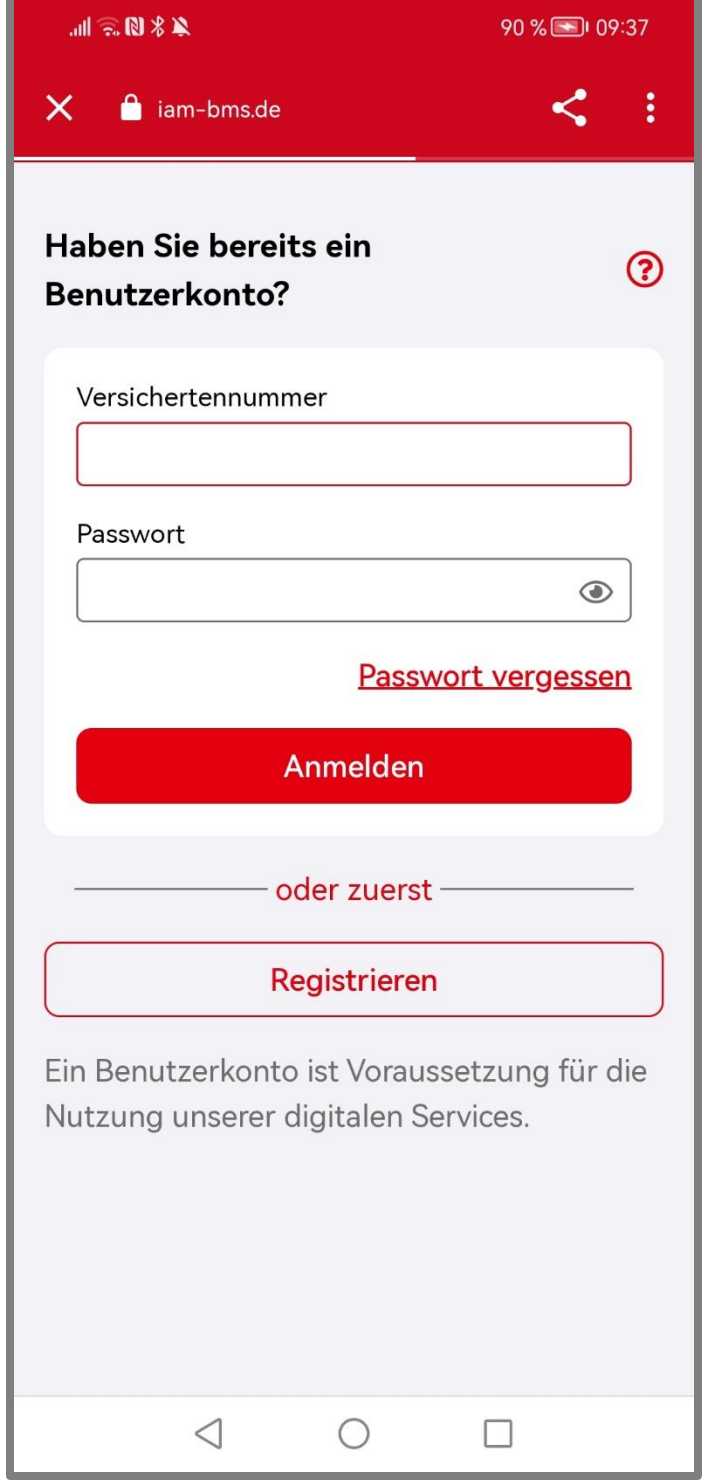

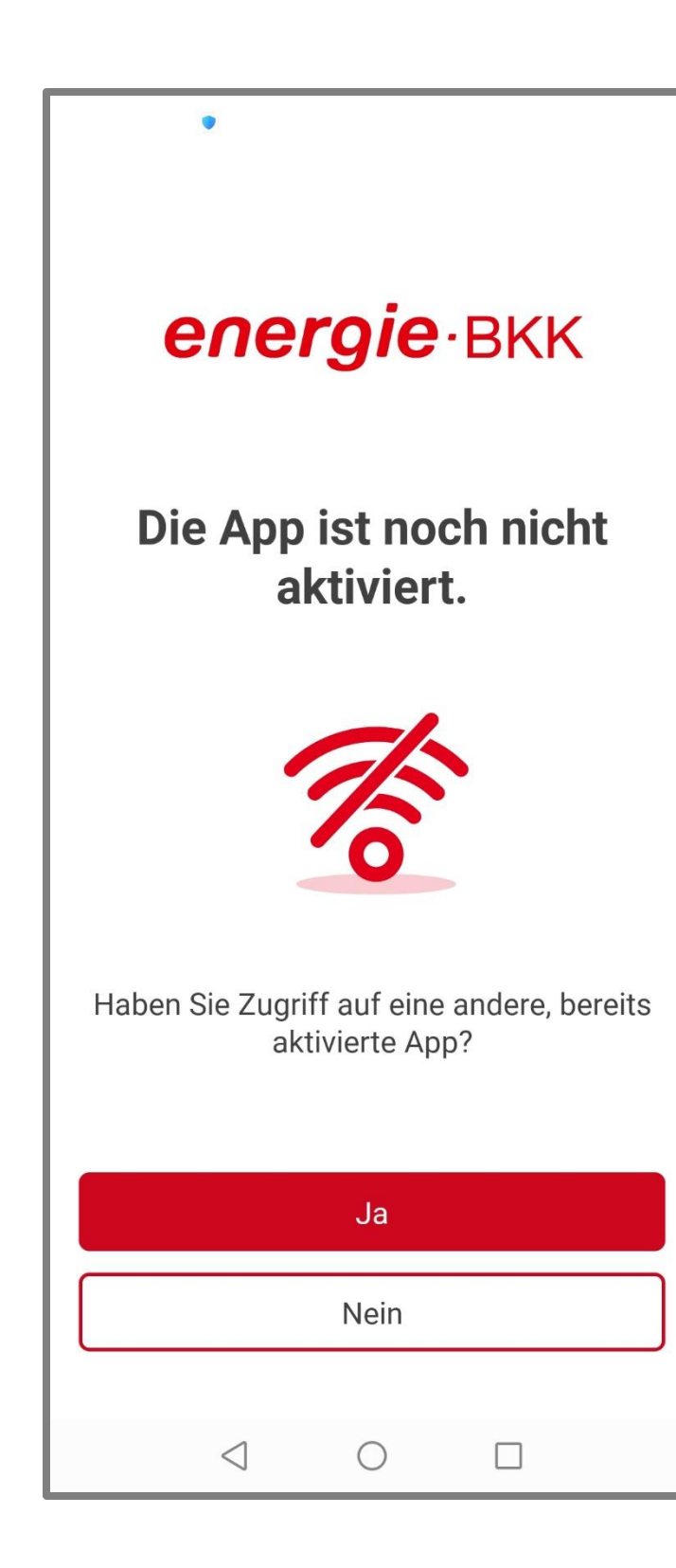

Starten Sie die Aktivierung und erstellen sich einen Vergleichscode

Lassen Sie die Online-Service-App unbedingt **geöffnet** und wechseln Sie zur ePA-App

Melden Sie sich in der **ePA-App** an

### energie·BKK

## Vergleichscode erstellen

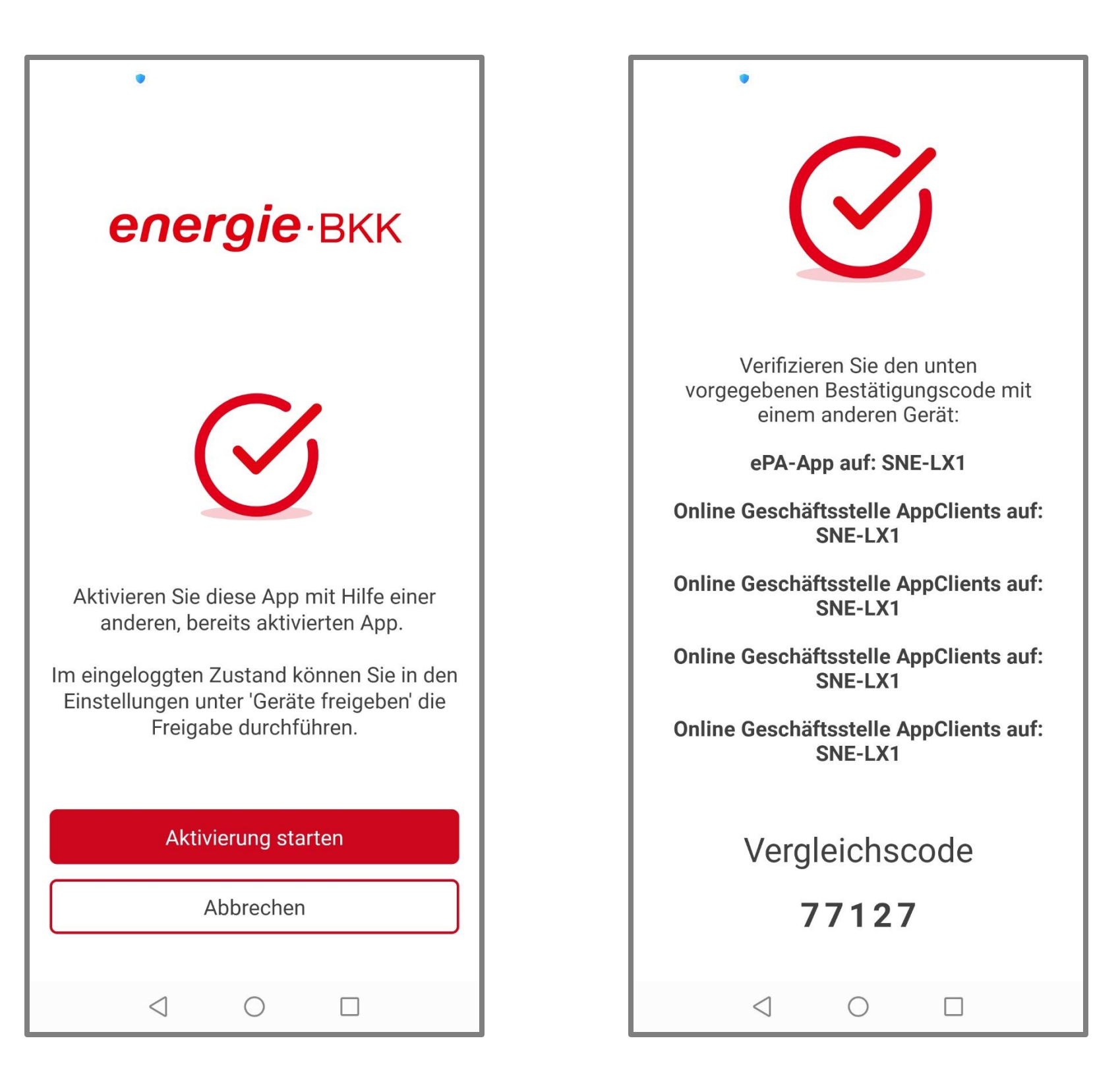

Nach der erfolgreichen Anmeldung in der ePA-App gehen Sie auf **[WEITER]**

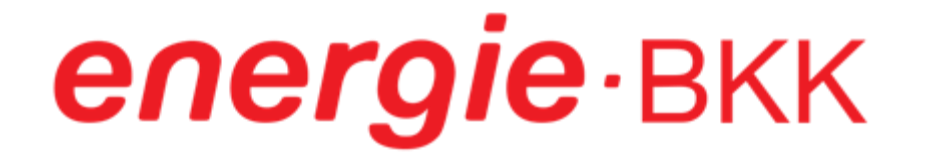

## ePA-App öffnen

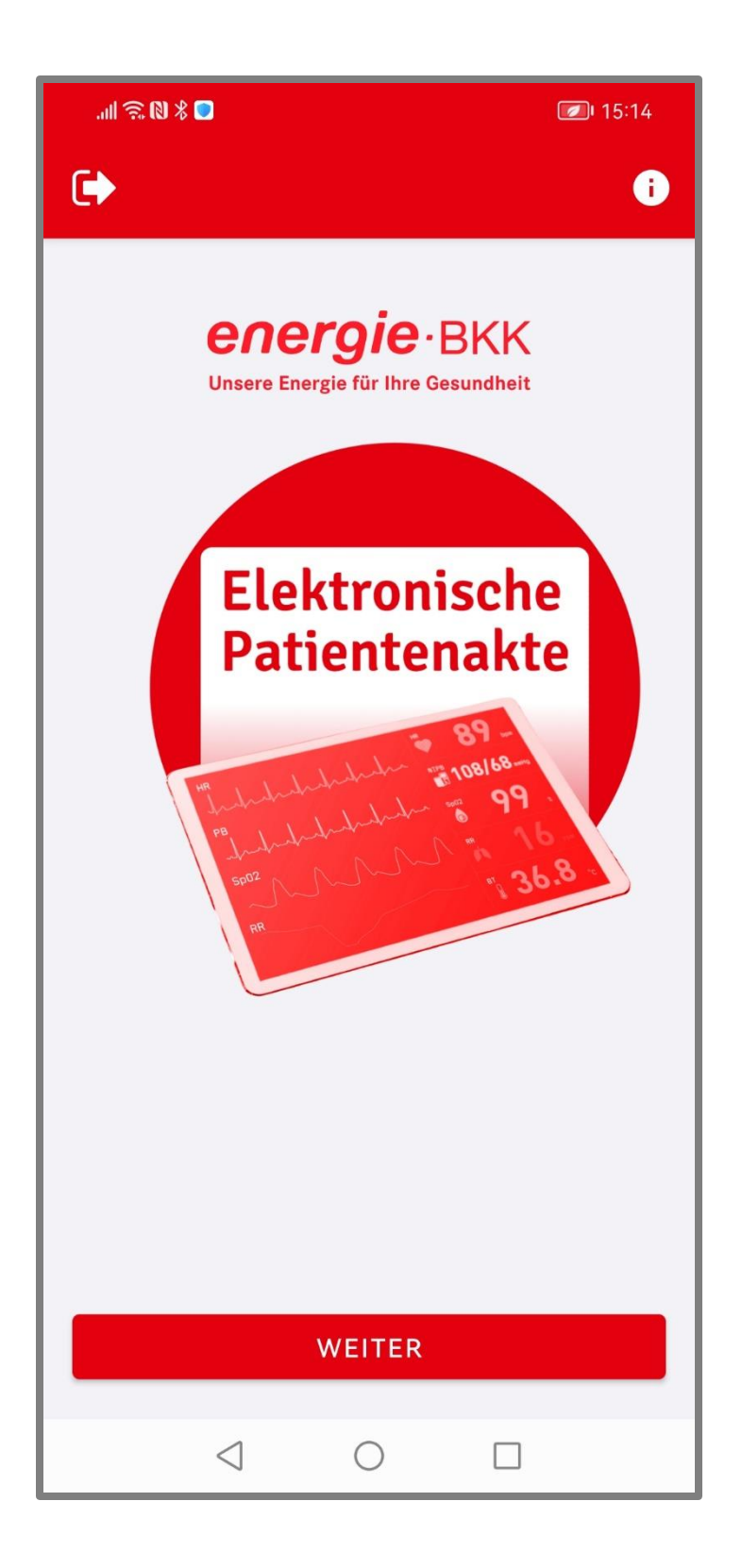

#### Tippen Sie auf das Foto (1) und wechseln in das Menü **[Einstellungen]**

#### Wählen Sie **[Apps und Geräte freigeben]** (2) aus

### energie-BKK

## Einstellungen öffnen

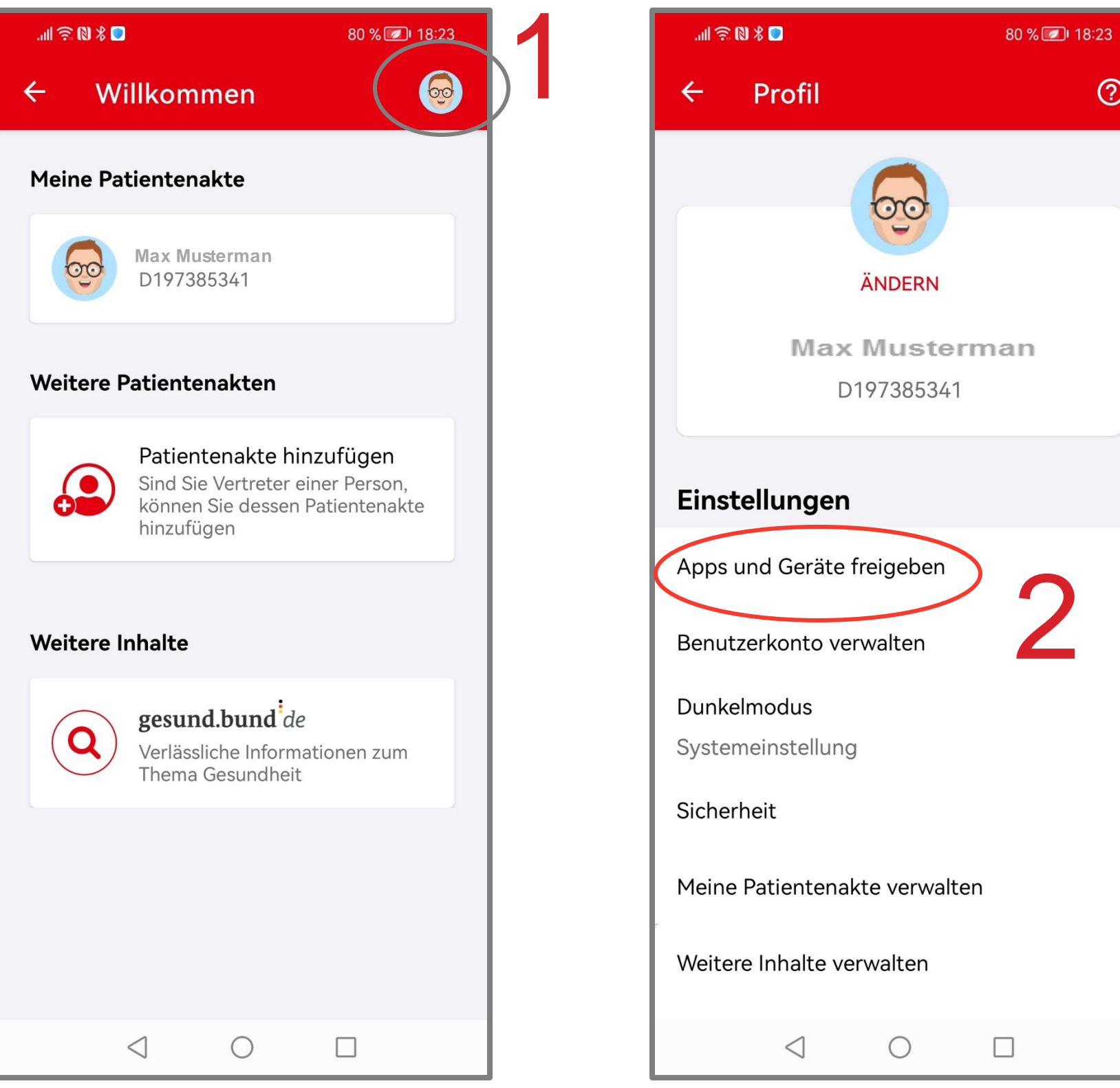

### $\odot$

#### Prüfen Sie den Vergleichscode

#### Bei Übereinstimmung tippen Sie auf **[Jetzt freigeben]**

Nach der erfolgreichen Freigabe tippen Sie auf **[Fertig]** und wechseln wieder in die **Online-Service-App** 

### energie·BKK

## Freigabe erteilen

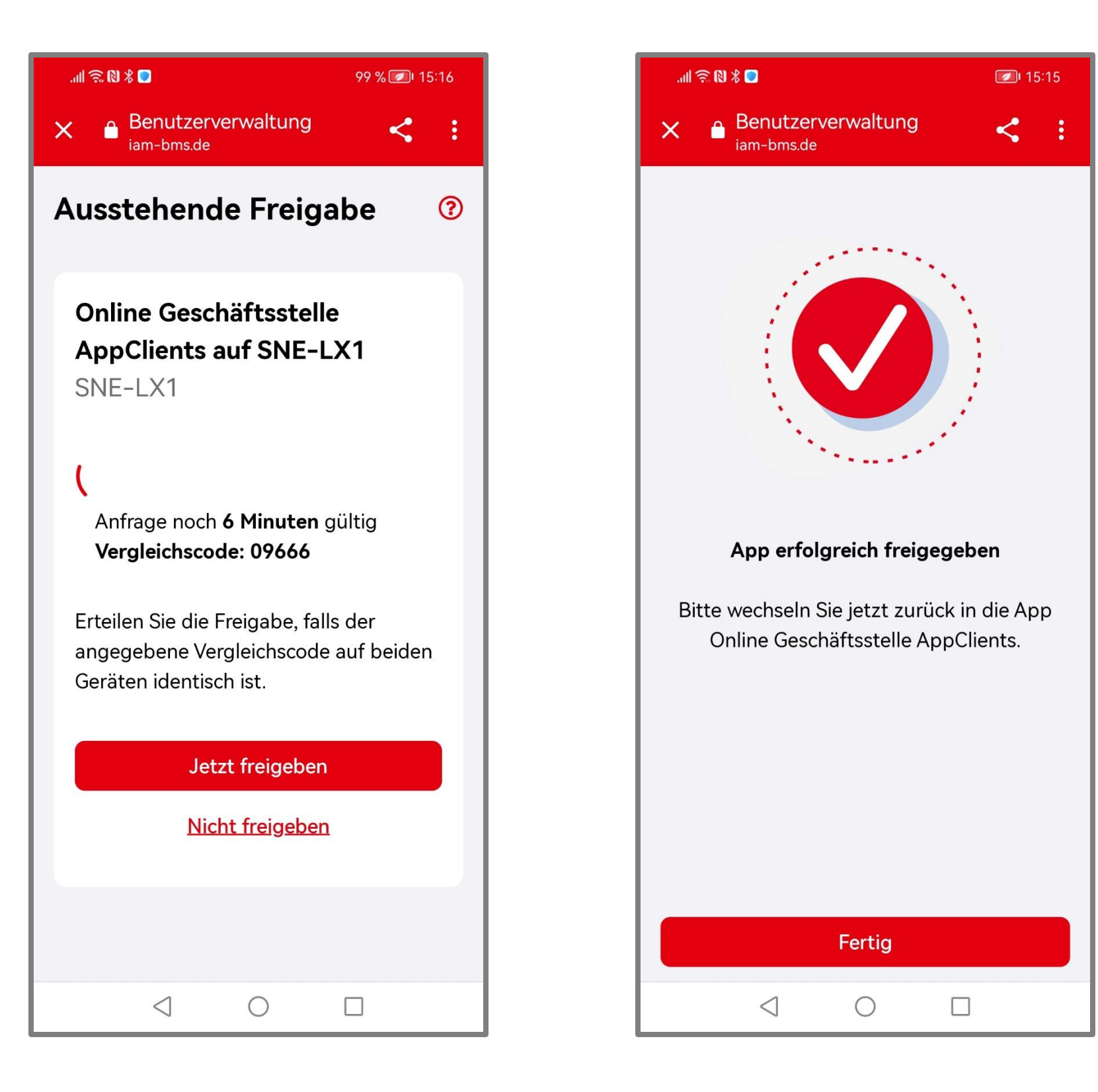

In der **Online-Service-App** erhalten Sie die Bestätigung über die erfolgreiche Freigabe

Tippen Sie auf **[Jetzt zur App]** 

Geben Sie Ihren App-Code ein, den Sie in der **ePA-App** vergeben haben

### energie-BKK

### Anmelden

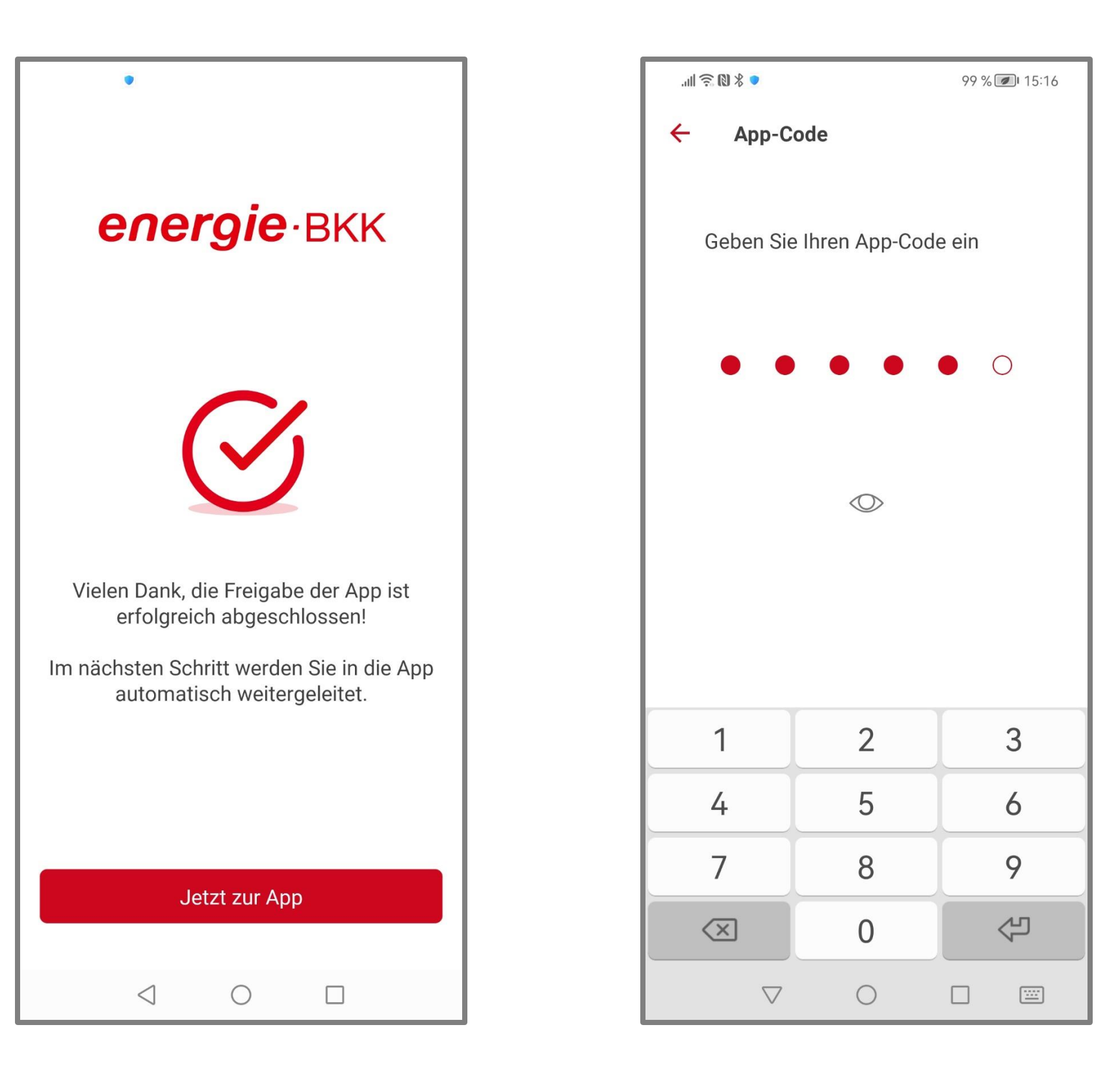

Legen Sie fest, wie Sie sich zukünftig in Ihrer Online-Service-App einwählen wollen

Wir empfehlen **[Biometrie verwenden]**

Wenn alle Einstellungen Ihren Wünschen entsprechen, tippen Sie auf **[Weiter]**

Der Anmeldeprozess beginnt

### energie·BKK

## Einwahloptionen festlegen

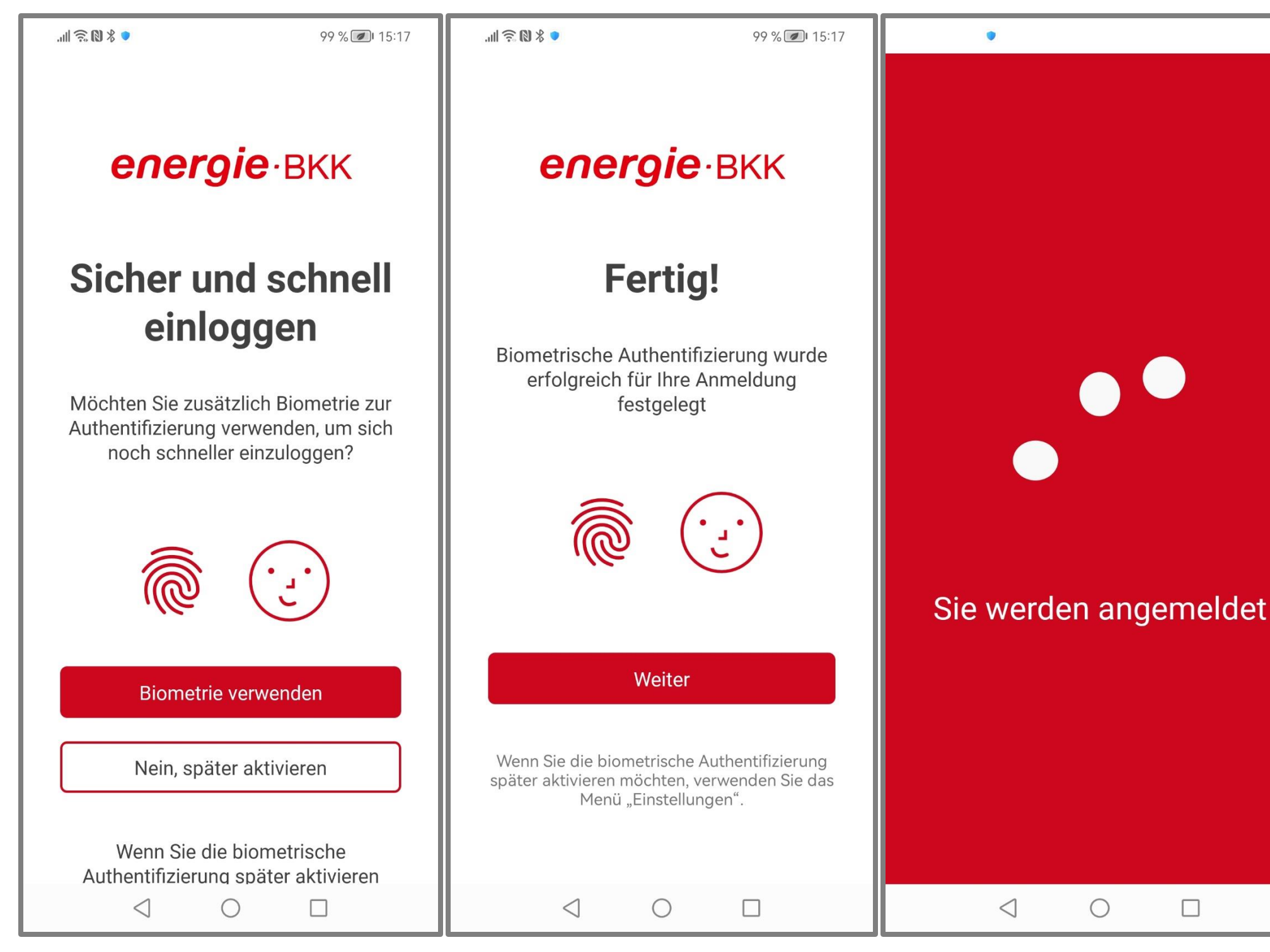

#### Willkommen bei Ihrer energie-BKK App! Sie können jetzt die App in vollem Umfang nutzen

**Hinweis:** Der beschriebene Freischaltungsprozess ist nur einmal erforderlich

Zukünftig erfolgt die Einwahl in unserer Online-Service-App über Ihr bekanntes Login

Haben Sie noch Fragen? Kontaktieren Sie uns gerne über info@energie-bkk.de oder telefonisch unter unserer Hotline: 0511 911 10 911

### energie·BKK

## Anmeldung erfolgreich!

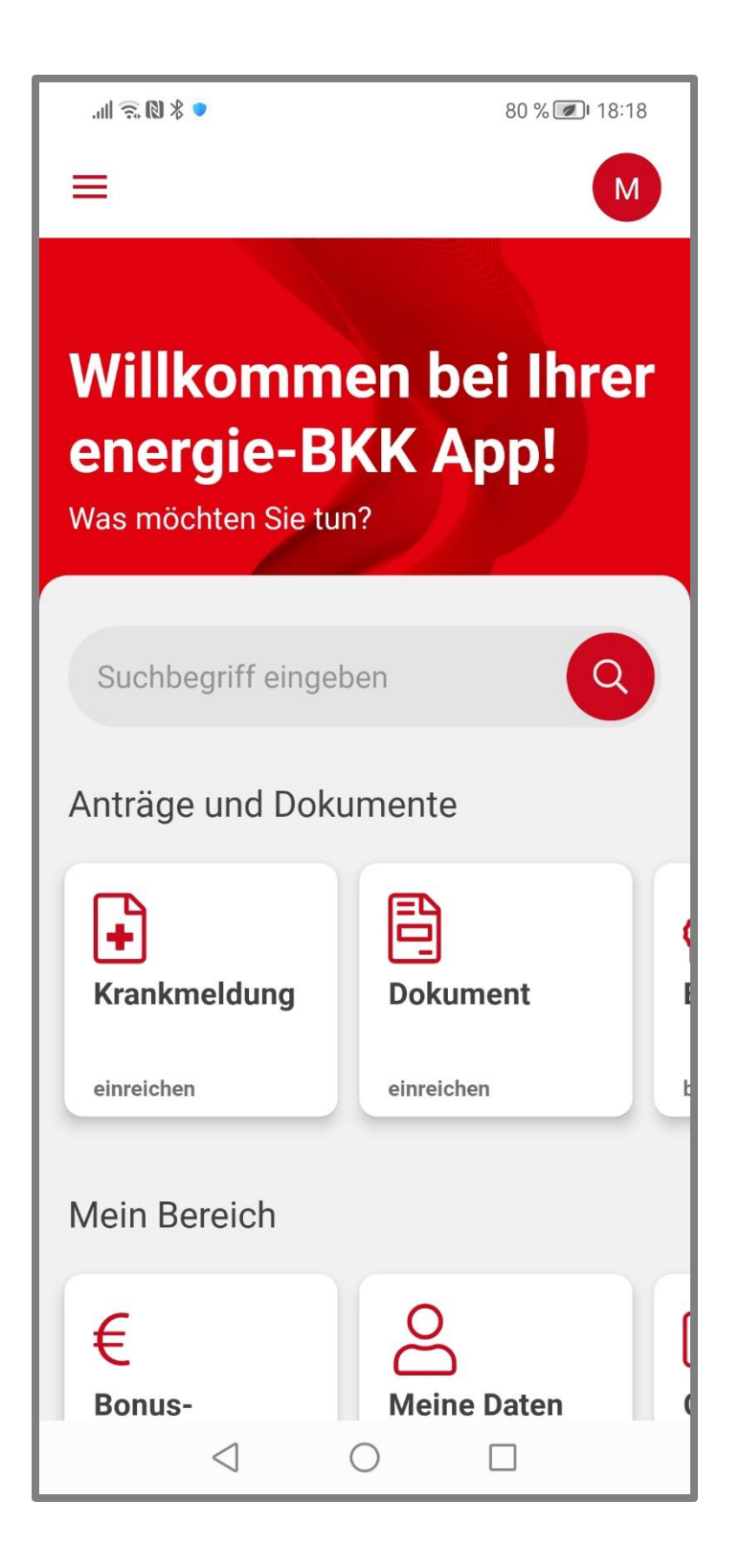